今天不讲商业、不讲流程,给大家分享一个小工具。

有时候出差或者有些商务场合,需要对一些敏感文件做一下简单的加密,这样在分 享内容的时候,可以起到初步的保护作用。

当然了,如果文件非常重要,涉及到一些商业机密,这个时候你需要使用专业的加 密工具,最好是硬件加密,例如硬件加密级别的U盘或存储介质。

这篇文章主要针对以一种场景,对文件的加密要求不是很高,需要初步的密码验证 。

比如,你可以从网上直接下载,"文件夹加密锁.exe"这样的工具,很简单,也很好 用。

当然,这种方式的文件加密本质上只是对文件做了一些隐藏处理。

对于一般场景的应用是足够了,文末也会把工具的破解方法告诉大家。

先来简单说明一下类似这种工具的加密原理:

当你使用这些加密工具加密一个文件夹之后。

第一步:加密工具会在准备加密的文件夹中创建一个名为Thumbs.dn的隐藏文件夹 ,并伪装成打印机图标。

需要说明的是,有的工具会将文件命名为(Thumbs.ms), 不过原理基本是一致 的。

第二步:工具会将原文件夹中的所有待加密的文件,重命名为类似1.mem、2.me m、3.mem这样的字符隐藏到Thumbs.dn文件夹中。

第三步:当你输入密码解密时,工具再逆向还原。

根据原理就可以看到,其实文件内容本身并没有被加密,只不过做了一些重命名和 隐藏处理。

**如果没有密码或忘记密码,怎么破解呢?**

**第一步:显示隐藏的文件。**

打开"此电脑—>工具—>文件夹选项—>查看 —>去掉"隐藏受保护的操作系统 文件"前面的勾––>勾选"显示所有文件和文件夹"––>去掉"隐藏已知文件类型 的扩展名"。

双击"此电脑"。

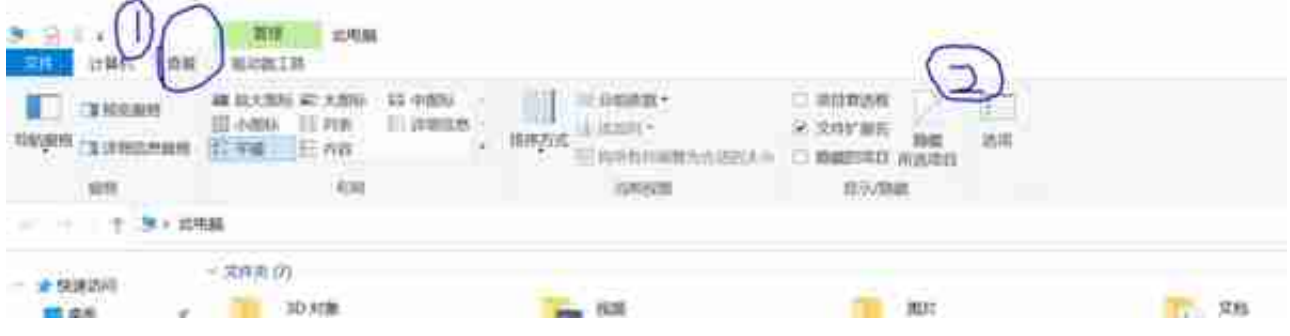

图2

在"文件夹选项"中做如下配置:

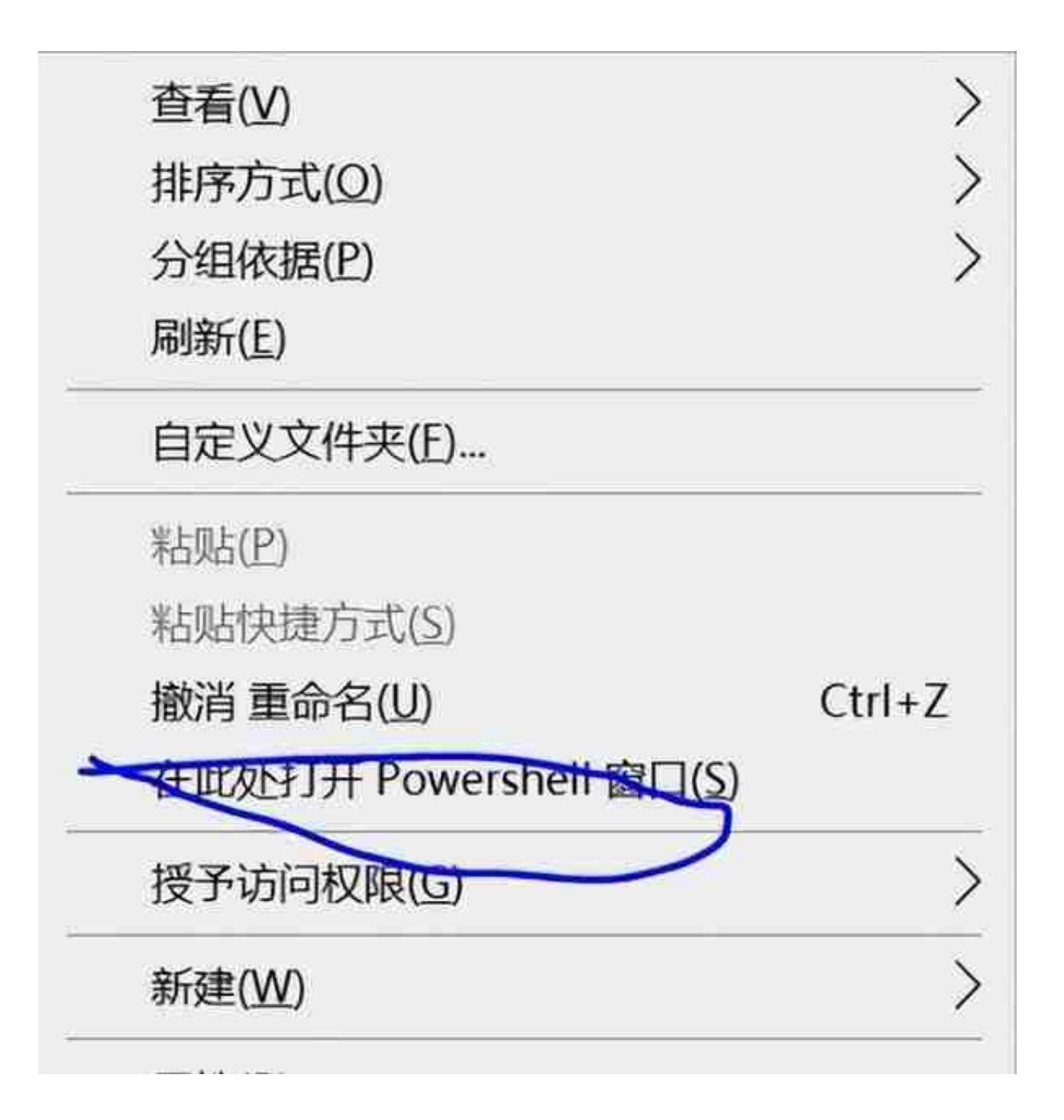

图4

输入命令,接触文件的属性:

attrib -s -r -h Thumbs.dn

输入命令后Thumbs.dn会变成文件夹的形式,可以正常访问。

可以直接使用命令:dir,在命令行内查看文件。

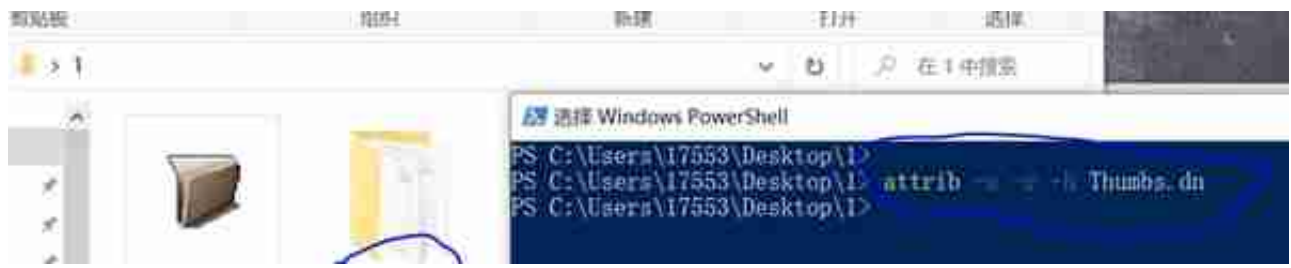

图6

之后就可以开始破解了:

**第三步:解密文件。**

方式一:如果你还记得原来的文件是什么文件类型,只需将文件后缀mem改回原来 的样子。

方式二:如果你不记得原来的文件是什么类型。

这个时候就可以用替换密码的方式来解密。

首先,你可以随便加密一个空文件夹,然后将密码设置为1,对其进行加密。

然后再用上面的方法 (attrib -s -r -h Thumbs.dn), 将Thumbs.dn文件夹内名为 11778968的文件(密码就保存在这里)。

你只需要将117789687这个文件,替换掉原加密文件夹中的同名文件。

此时,你就可以使用密码1对原来加密的文件夹进行解密。

**卫朋**

人人都是产品经理受邀专栏作家,CSDN 认证博客专家、嵌入式领域优质创作者。2020 年 8 月开始写产品相关内容,截至目前,人人都是产品经理单渠道阅读 56 万+,鸟哥笔记单渠道阅读200 万+,CSDN 单渠道阅读 210 万+,51CTO单渠道阅读 180 万+。

卫朋入围2021/2022年人人都是产品经理平台年度作者,光环国际学习社区首 批原创者、知识合作伙伴,商业新知 2021 年度产品十佳创作者,腾讯调研云2022年达人榜第三名。

文章被人人都是产品经理、CSDN、华为云、运营派、产品壹佰、鸟哥笔记、 光环国际、商业新知、腾讯调研云等头部垂直类媒体转载。文章见仁见智, 各 位看官可策略性选择对于自己有用的部分。